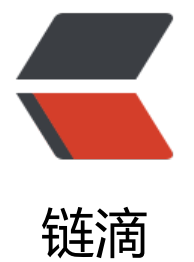

# docker 安装 [mys](https://ld246.com)ql5.7 和 redis

作者: codesensi

- 原文链接:https://ld246.com/article/1591434814204
- 来源网站:[链滴](https://ld246.com/member/codesensi)
- 许可协议:[署名-相同方式共享 4.0 国际 \(CC BY-SA 4.0\)](https://ld246.com/article/1591434814204)

# **1、安装mysql5.7**

# **1.1 拉取镜像**

\$ sudo docker pull mysql:5.7

## **1.2 创建实例并启动**

```
$ sudo docker run -p 3306:3306 --name mysql \
     -v /mydata/mysql/log:/var/log/mysql \
    -v /mydata/mysql/data:/var/lib/mysql \
    -v /mydata/mysql/conf:/etc/mysql \
   -e MYSQL ROOT PASSWORD=root \
    -d mysql:5.7
```
参数说明:

```
-p 3306:3306:将容器的3306端口映射到主机的3306端口
-v /mydata/mysql/log:/var/log/mysql:将日志文件夹挂载到主机
-v /mydata/mysql/data:/var/lib/mysql:将数据文件夹挂载到主机
-v /mydata/mysql/conf:/etc/mysql:将配置文件夹挂载到主机
-e MYSQL ROOT PASSWORD=root: 初始化root用户密码为root
```
## **1.3 修改配置文件**

进入root用户 su root, 输入密码 运行 vi /mydata/mysql/conf/my.cnf, 将以下内容拷贝到文件中, 保存文件

[client] default-character-set=utf8

[mysql] default-character-set=utf8

```
[mysqld]
init connect='SET collation connection = utf8 unicode ci'
init_connect='SET NAMES utf8'
character-set-server=utf8
collation-server=utf8_unicode_ci
skip-character-set-client-handshake
skip-name-resolve
```
# **2、安装redis**

# **2.1 拉取镜像**

\$ docker pull redis

#### **2.2 创建实例并运行**

### 创建文件

mkdir -p /mydata/redis/conf touch /mydata/redis/conf/redis.conf

#### 启动容器

docker run -p 6379:6379 --name redis \ -v /mydata/redis/data:/data \ -v /mydata/redis/conf/redis.conf:/etc/redis/redis.conf \ -d redis redis-server /etc/redis/redis.conf

## **2.3 配置redis持久化存储**

运行 vi /mydata/redis/conf/redis.conf 并将以下内容拷贝到文件中, 保存退出

appendonly yes

运行 docker restart redis 重启redis